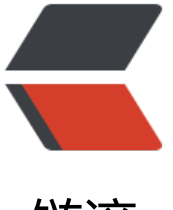

链滴

# 【Caps Writer 2.0[】电脑](https://ld246.com)端语音输入工具: 按住大写锁定键说话,松开后文字自动上屏

作者: HaujetZhao

- 原文链接:https://ld246.com/article/1609083317543
- 来源网站:[链滴](https://ld246.com/member/HaujetZhao)
- 许可协议:[署名-相同方式共享 4.0 国际 \(CC BY-SA 4.0\)](https://ld246.com/article/1609083317543)

## **软件名称**

Caps Writer 2.0

### **一句简介**

顾名思义,Caps Writer 就是按下大写锁定键来打字的工具。它的具体作用是:当你长按键盘上的大 锁定键后,软件会开始语音识别,当你松开大写锁定键时,识别的结果就可以立马上屏。

#### **下载地址**

仓库地址:Gitee Github

发行版下载地址: Gitee Releases Github Releases

#### **应用简[介](https://gitee.com/haujet/CapsWriter)**

<img src="https://b3logfile.com/f[ile/2020/12/imag](https://github.com/HaujetZhao/CapsWriter/releases)e-c124e932.png" alt="image.png" style=" oom:50%;" />

- 软件内置了对阿里云一句话识别 API 的支持。
- 大写锁定键用作语音输入,更方便
- 速度比讯飞语音输入法电脑版和搜狗输入法要快

讯飞和搜狗输入法在说完话,松开快捷键之后,需要等待1到3秒钟才能完成识别上屏,这让我体验非 不爽。但 Caps Writer 在松开大写锁定键之后, 就会立马上屏, 速度非常快。

目前软件内置了对阿里云一句话识别 API 的支持。如果你要使用, 就需要先在阿里云上实名认证, 申 语音识别 API, 在设置页面添加一个语音识别引擎。

添加其它服务商的引擎也是可以做的,只是目前阿里云的引擎就够用,还没有足够的动力添加其它引 。

具体使用效果、申请阿里云 API 的方法, 可以参考我这个视频: CapsWriter 2.0 使用视频

添加上引擎后,在主页面选择一个引擎,点击启用按钮,就可以进行语音识别了!

启用后,在实际使用中,只要按下 CapsLock 键,软件就会立刻[开始录音:](https://www.bilibili.com/video/BV12A411p73r/)

● 如果只是单击 CapsLock 后松开,录音数据会立刻被删除;

● 如果按下 CapsLock 键时长超过 0.3 秒,就会开始连网进行语音识别,松开 CapsLock 键时,语音 别结果会被立刻输入。

所以你只需要按下 CapsLock 键, 无需等待, 就可以开始说话, 因为当你按下按下 CapsLock 键的时 ,程序就开始录音了,只要你按的时长超过 0.3 秒,就肯定能识别上。说完后,松开,识别结果立马 屏。

在设置界面, 将 点击关闭按钮时隐藏到托盘 选项勾选, 就可以将软件隐藏到托盘栏运行:

<img src="https://b3logfile.com/file/2020/12/image-5c0c297d.png" alt="image.png" style="

oom:50%;" />